# Описание

- задачи
- 1. Выяснить, на каком хостинге физически располагаются файлы сайтов pandora.prozashita.ru и stline.prozashita.ru: на beget.ru или firstvds.ru
- 2. Сделать с них копии. Эти копии скопировать в plumba.ru в виде поддоменов: pandora.plumba.ru и stline.plumba.ru
- 3. Заменить везде на сайтах pandora.plumba.ru и stline.plumba.ru наполнение:
- а) номер телефона заменить на +7 (495) 799-71-01
- б) адрес заменить на Москва, ул. Путейская, д. 21
- в) почту для отправки всех форм заявки на ту, на которую отправляются заявки сейчас с сайта plumba.ru (выпишите ее)
- 4. При нажатии на каждый товар в открывающихся формах должно содержаться описание каждого товара. Его можно взять с
- www.pandora-auto.ru и www.starline.ru (скрин ниже)
- 5. Добавить логотип Старлайна и Пандоры на страницу plumba.ru со ссылкой на соответствующие поддомены (скрин ниже). Лого можно взять с сайтов, указанных на следующем слайде
- 6. Убрать некоторые блоки на pandora.plumba.ru и stline.plumba.ru (скрин ниже), в некоторых блоках заменить текст и фотографии (скрин ниже) 7. На сайтах настроены динамический контент. Эту функцию нужно отключить. Контент использовать тот, который выдается при переходе на
- главную по адресной строке

# Скопировать описание товаров с starline.ru и

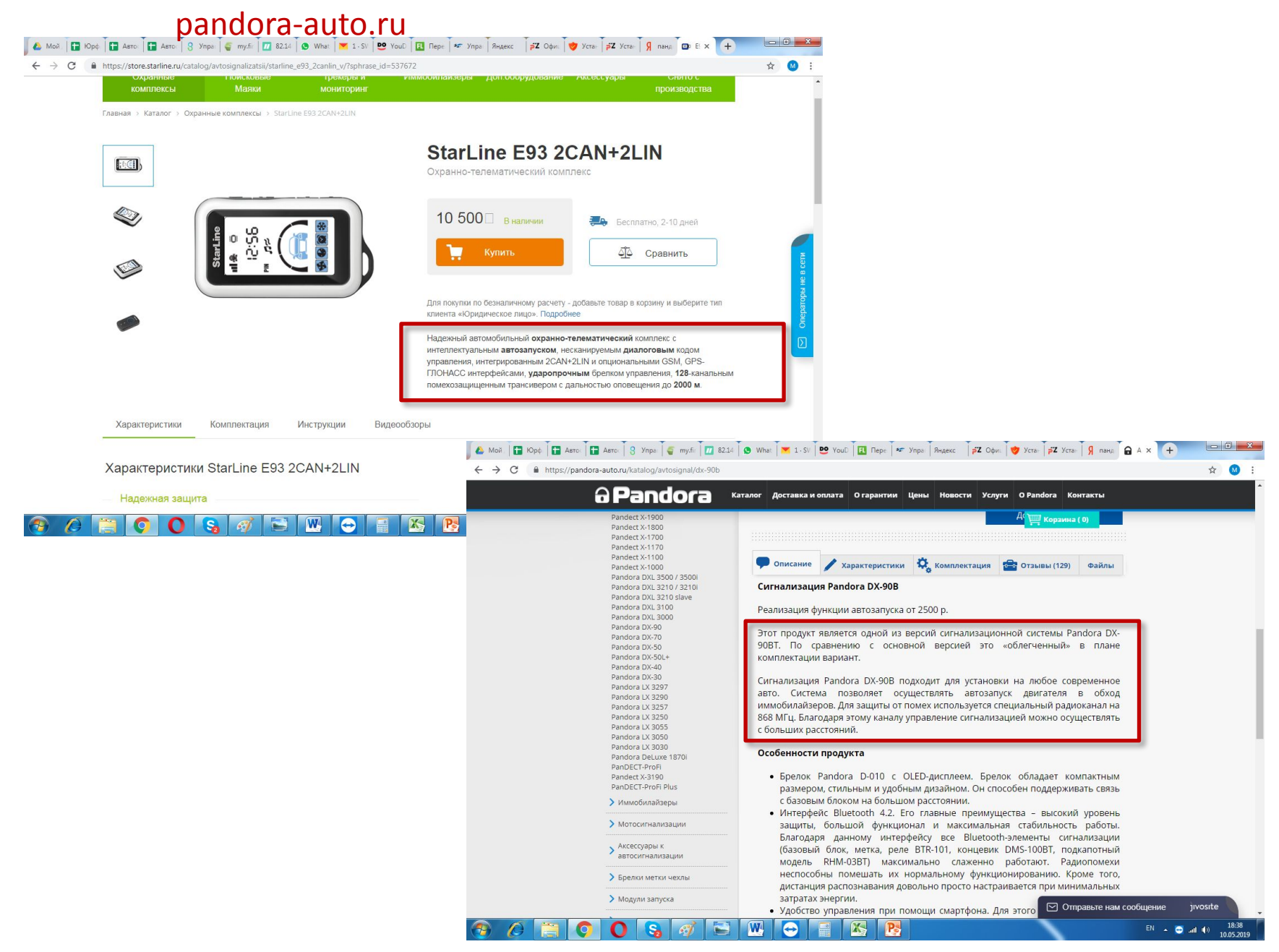

# Дополнить plumba.ru логотипами со ссылкой на

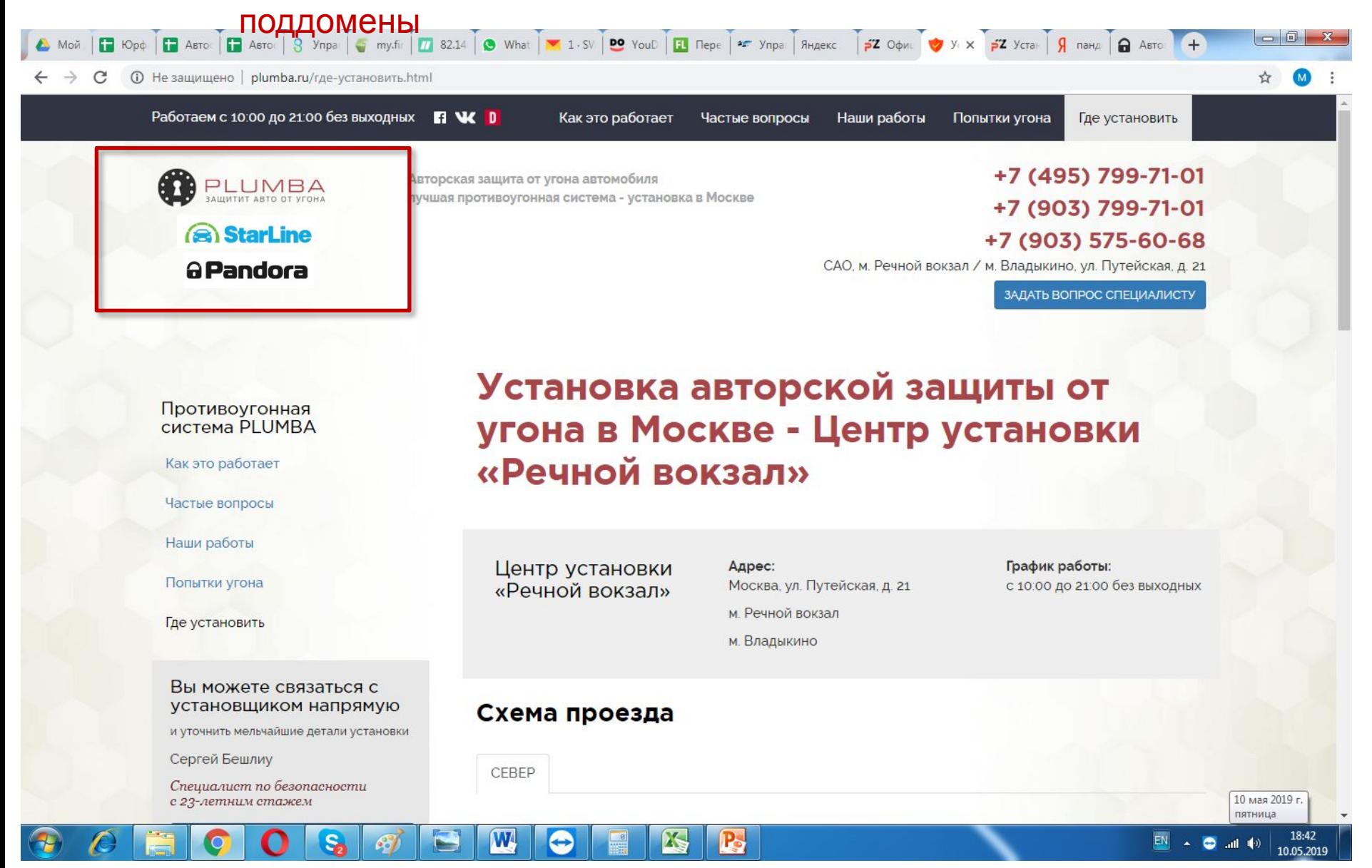

### https://www.file.com/induction/induction/induction/induction/induction/induction/induction/induction/induction

## stline.

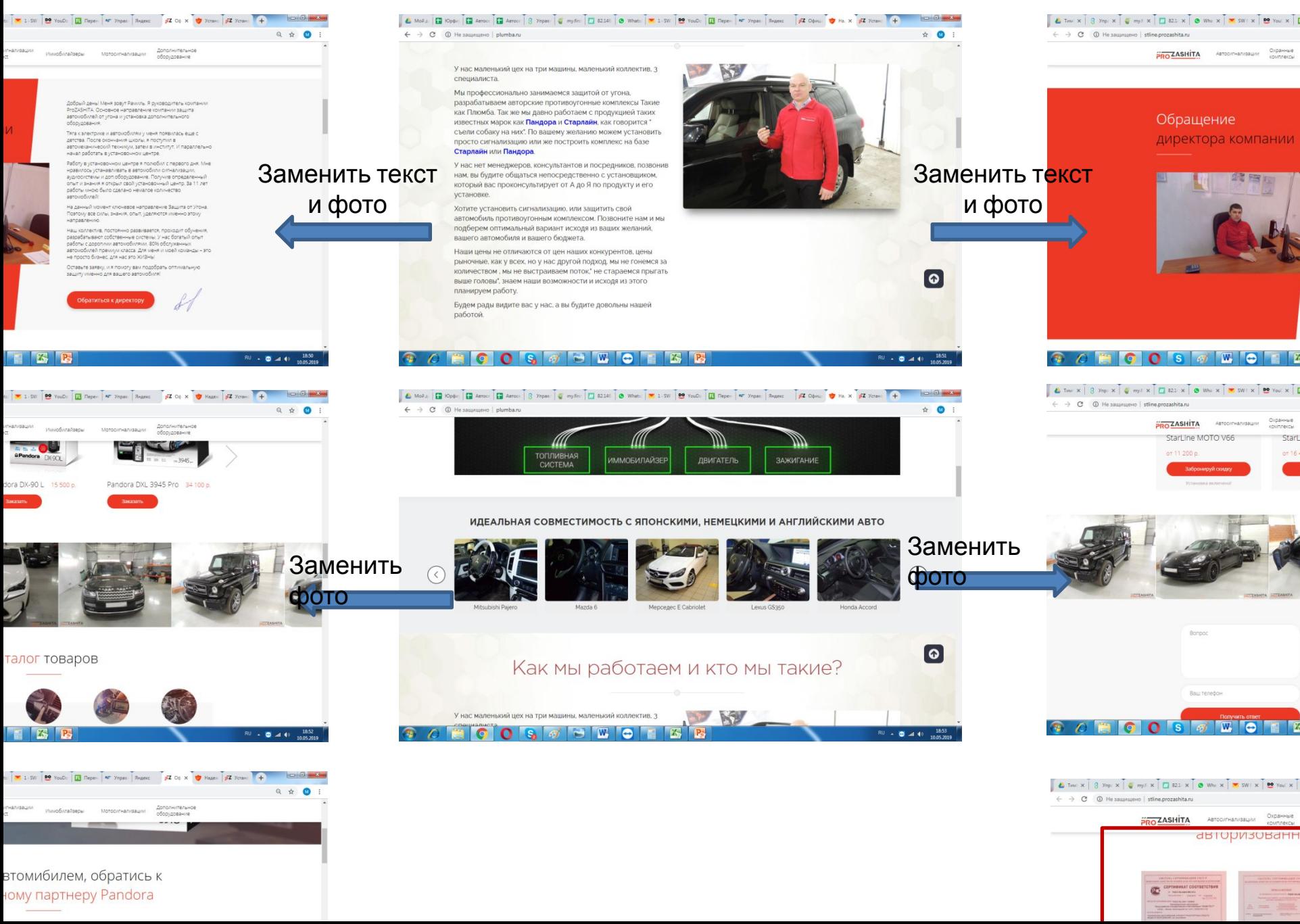